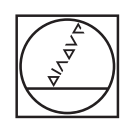

# **HEIDENHAIN**

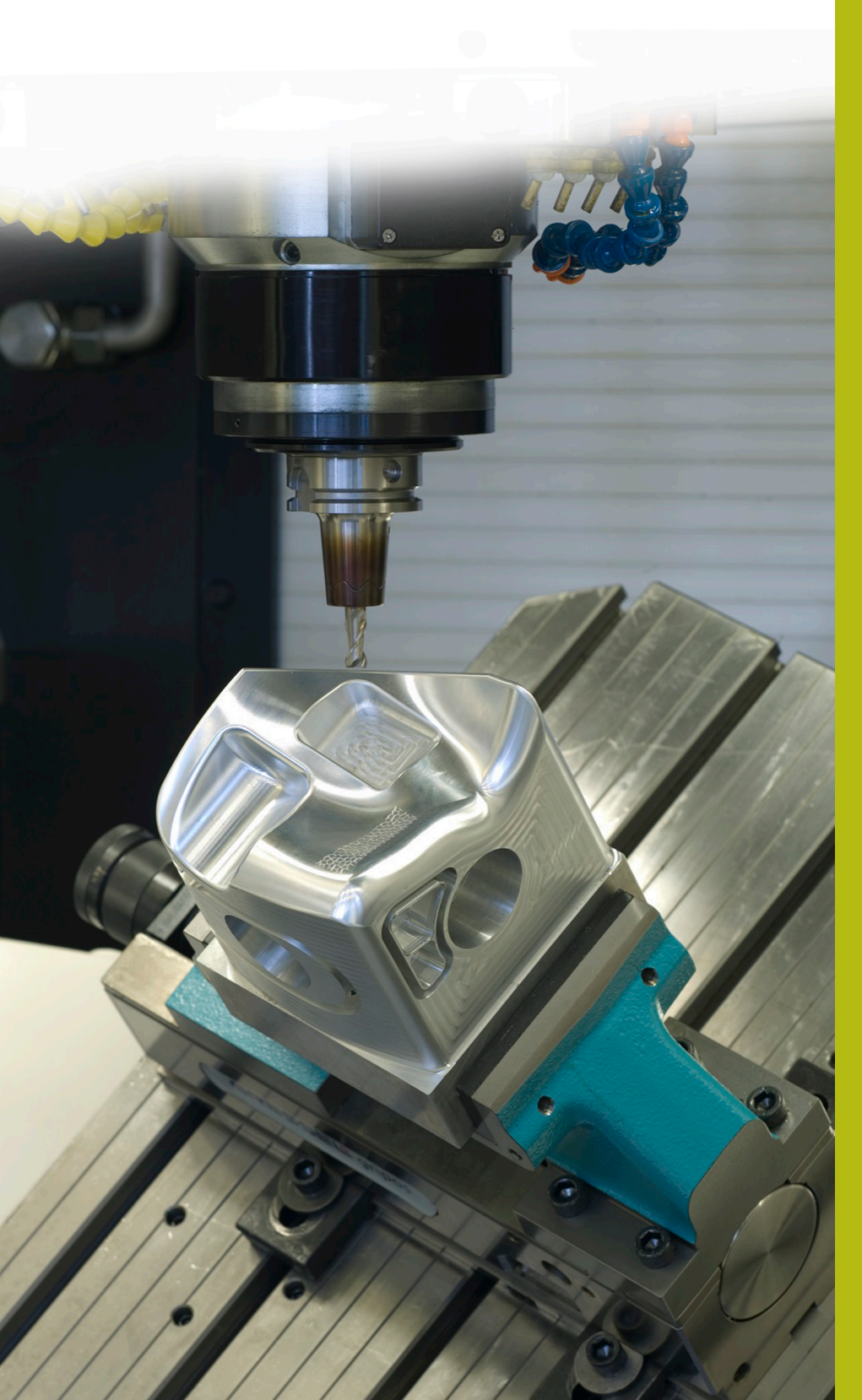

## **NC Solutions**

**Descrizione del programma NC 1110**

**Italiano (it) 4/2017**

### **1 Descrizione dei programmi NC 1110\_it.h e 11101\_it.h**

Programma NC per definire una sagoma di punti sotto forma di un cerchio e creare i fori mediante fresatura nelle posizioni di lavorazione.

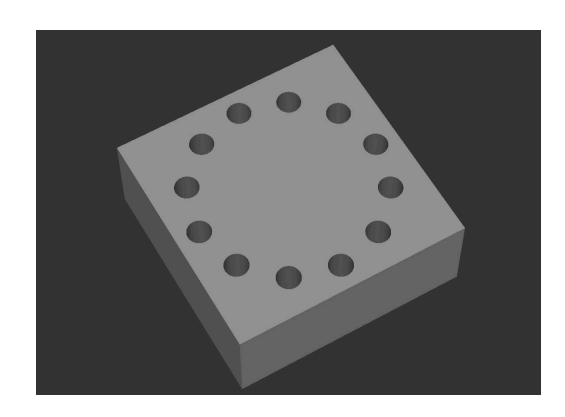

#### **Descrizione**

Con questo programma NC il controllo numerico genera una sagoma di punti sotto forma di un cerchio. Nelle posizioni calcolate il controllo numerico richiama il programma NC 11101\_it.h. Con questo programma NC il controllo numerico esegue i fori con una strategia di fresatura foro.

#### **Programma NC 1110\_it.h**

Nella prima parte del programma NC si definiscono tutti i parametri richiesti per il calcolo. In seguito il controllo numerico esegue tre calcoli. Nella parte successiva del programma si definisce l'utensile e nel ciclo 12 il percorso del file del programma NC che il controllo numerico esegue nelle posizioni calcolate. Successivamente il controllo numerico richiama un sottoprogramma. In questo sottoprogramma esegue tutti i calcoli e i posizionamenti. Il controllo numerico calcola le posizioni in modo tale da raggiungerle in una traiettoria perimetrale ed eseguire la lavorazione. Una volta eseguita l'ultima lavorazione, il controllo numerico disimpegna l'utensile e termina il programma.

#### **Parametri cerchio forato**

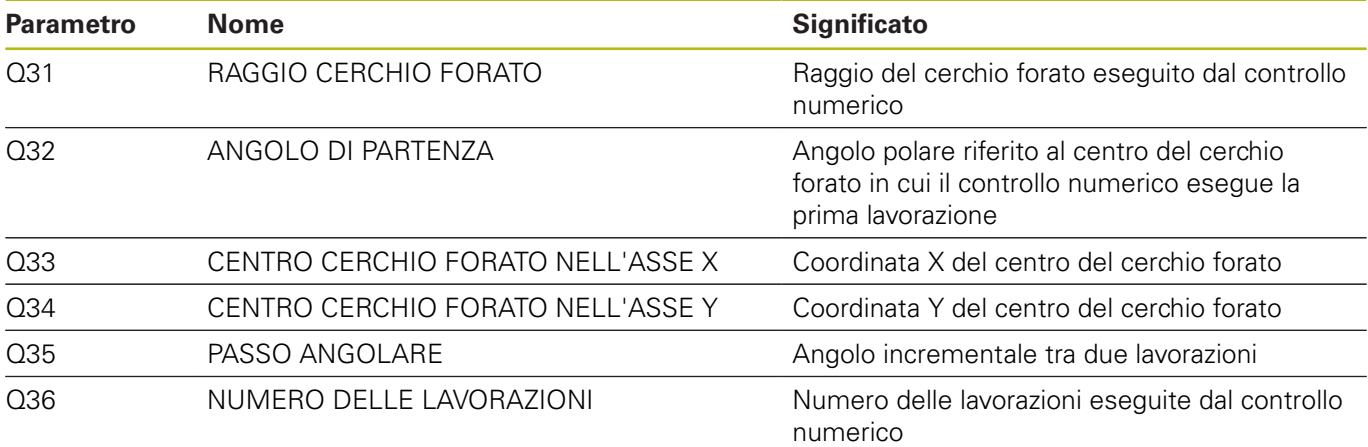

#### **Parametri fori**

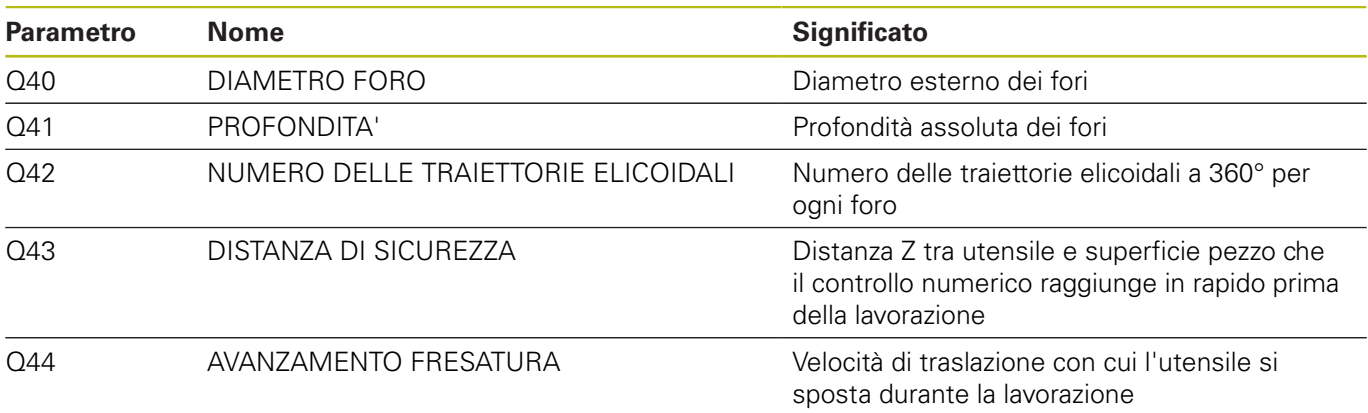

#### **Programma NC 11101\_it.h**

Nel programma NC il controllo numerico esegue tutti i movimenti traiettoria per la sequenza di fresatura fori. Se non si intende apportare modifiche alla sequenza di foratura, non occorre editare nulla in questo programma NC in quanto tutti i parametri richiesti sono definiti nel programma principale.

#### **Sequenza della lavorazione di fresatura fori**

- 1 Il controllo numerico conferma le coordinate del preposizionamento per il centro del cerchio
- 2 Il controllo numerico raggiunge il punto di partenza della traiettoria elicoidale nel piano XY
- 3 Il controllo numerico raggiunge il punto di partenza nell'asse Z
- 4 L'utensile esegue una traiettoria elicoidale fino a raggiungere la profondità del foro
- 5 Alla base del foro il controllo numerico esegue una traiettoria circolare a 360° per creare una superficie piana
- 6 Il controllo numerico posiziona l'utensile al centro del foro
- 7 L'utensile ritorna alla distanza di sicurezza
- 8 La lavorazione di fresatura foro è terminata e il controllo numerico ritorna nel programma principale

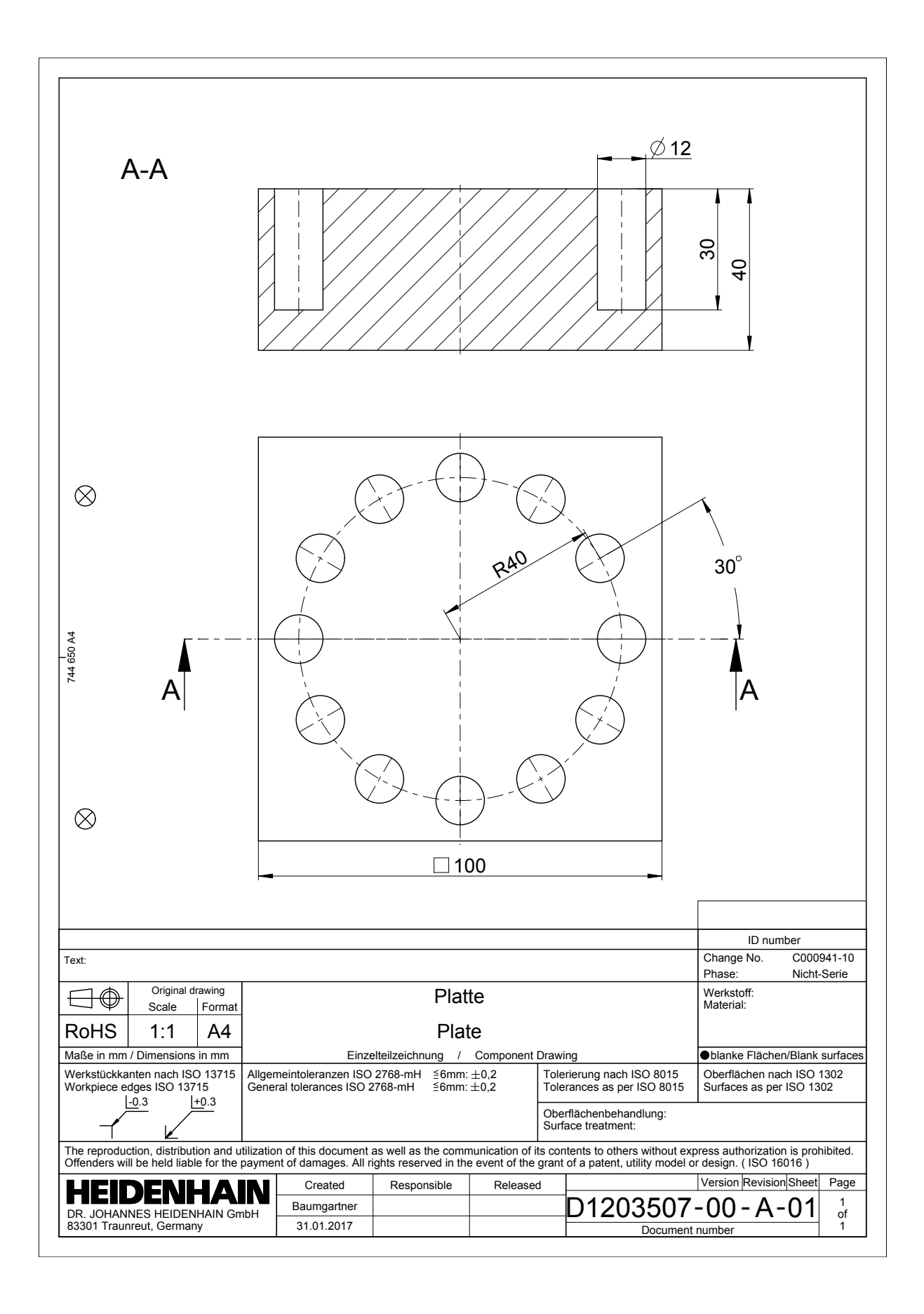

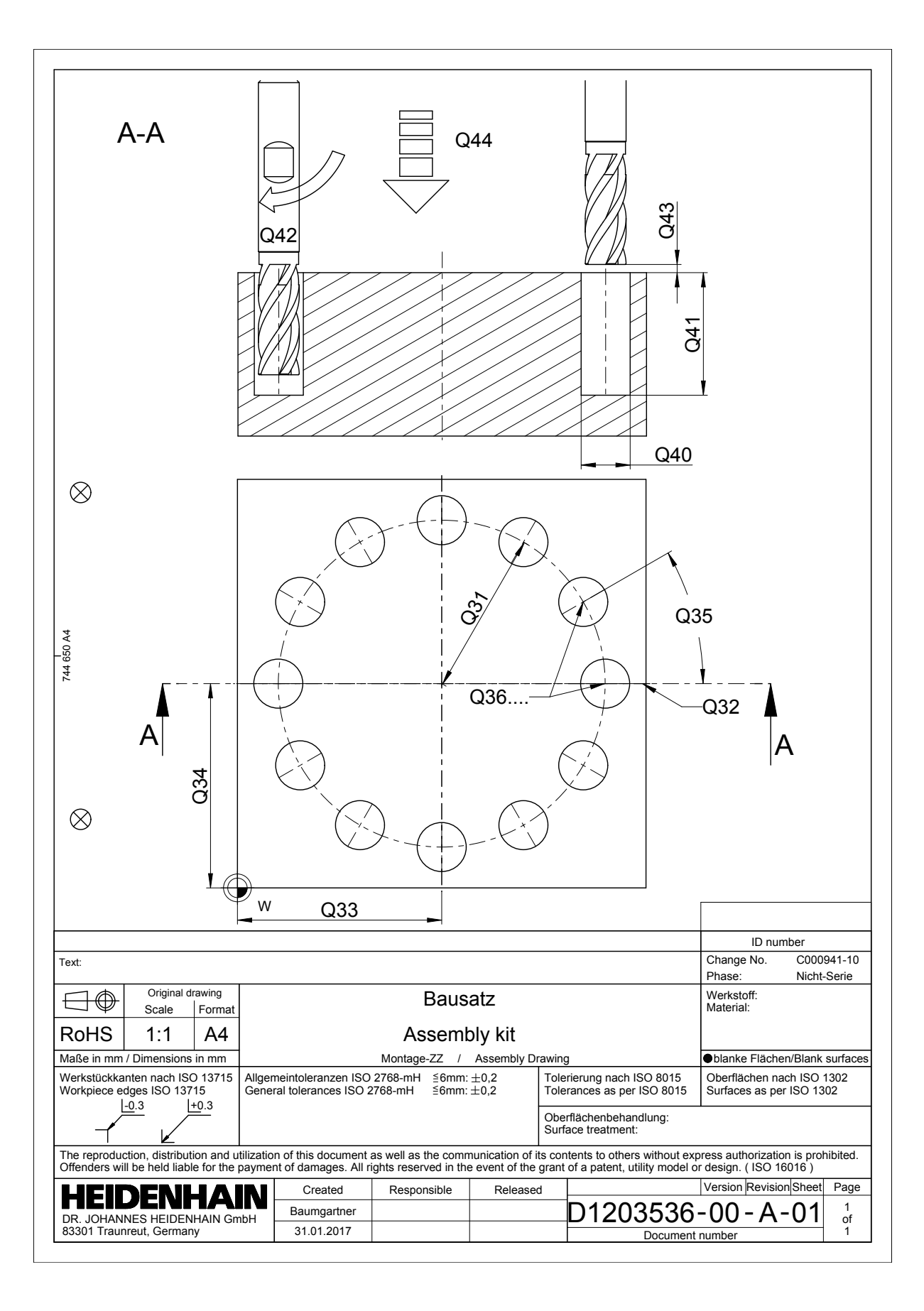